# **Preferences**

Disco XT menu: Preferences or Edit menu: Preferences.

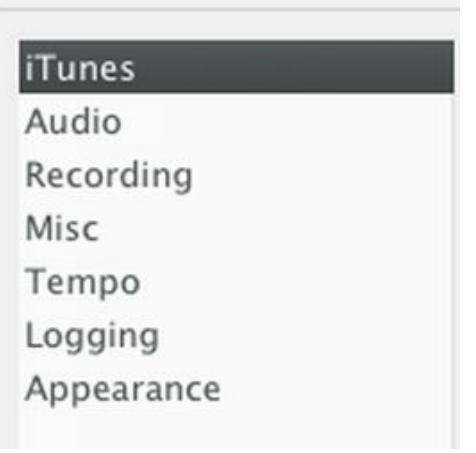

### **iTunes page**

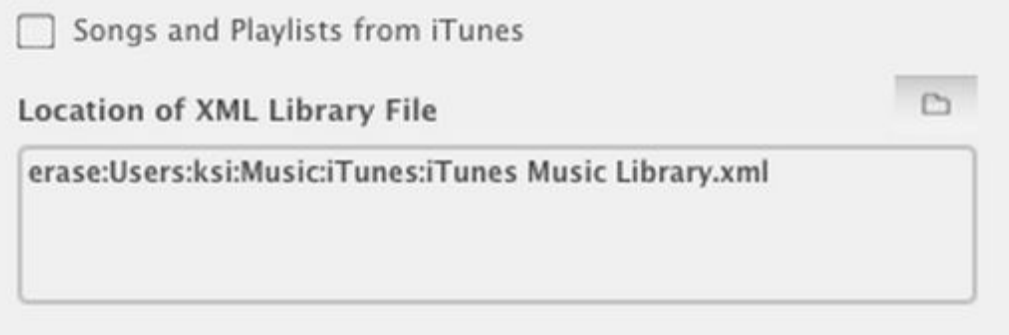

If you use iTunes software, Disco XT can show up song information (music library) and playlists from iTunes automatically. Select "Songs and Playlists from iTunes" to enable this. This is also asked upon first launch of Disco XT.

When adding new songs or playlists or editing playlists in iTunes while Disco XT is already open, the changes appear to Disco XT automatically after a few seconds.

Files with extension .m4p (protected) are not supported in Disco XT and do not show up in Disco XT at all.

A file generated by iTunes "iTunes Music Library.xml" is used for this iTunes support in Disco XT. Usually the default location of this file is correct and the location doesn't need to be changed. If the library is not in the default location, the correct file needs to be selected here by clicking the folder button on the right side.

If some files fail to open with "file not found" then selecting 'Check for Missing files' and from there 'Auto Relocate' might correct the issue.

## **Audio page**

A separate output for headphones can be configured. This enables to listen to audio with headphones without affecting the playback for an audience (main speaker output).

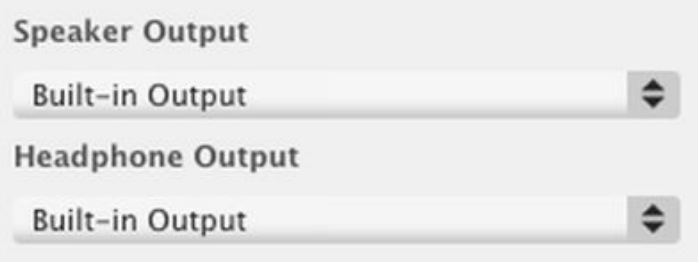

Audio devices need to be connected before launching Disco XT.

This feature requires that your computer has two stereo outputs available.

One option for a second output is to use USB headphones. USB headphones can have some delay/latency issues if you are mixing in manual mixing mode.

A better option is to use a 4-channel (2x stereo) audio interface (USB or Firewire) or a sound card. The program then works in 4-channel output and there are no delay/latency issues between the two outputs.

If you do not have two stereo outputs, a single stereo output can be split. In split mode, speaker output comes

from the left channel and the headphone output comes from the right channel. Output will be mono (both channels of songs L+R mixed together).

Split Single Output

To set up split mode, select 'Split Single Output'. The audio output popups will then show up as 1/Left and 2/Right.

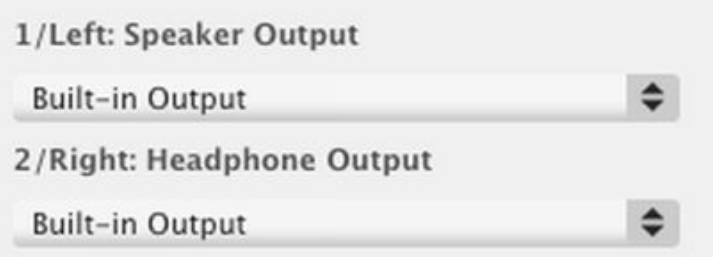

Sometimes mono output is preferred instead of stereo output, such as on certain locations, 'Mono Output' may be selected. This changes the entire sound system of Disco XT to mono (including effects, decks, samplers...). Stereo audio file channels are combined during playback (left and right is added together). Mono output requires about half less processing (CPU) than stereo output. In Split mode this is always enabled.

Mono Output

To setup headphone listening, Select a device for speaker and headphone outputs from the popups. Devices with multiple channels are selectable from a channel popup on the right side when both popups have been set to same device.

If audio decks A and B of Disco XT need to have separate outputs (such as mixing the audio together later in a non-computer hardware audio mixer) select option "Separate Deck A/B Outputs". The speaker/headphone outputs then become outputs A/B. This option is only available when both outputs have been set to same device and channels have been set to 1+2 and 3+4. Other playback, such as library prelistening or sampler, Disco XT: Preferences Page 2

comes from the device selected in the first popup (A).

Buffer size (size of audio blocks the audio is processed in) is at left side at 'Default'. If experiencing playback problems, you can try increasing the buffer size.

Microphone input device. This input is available for recording in the sampler editor and available to main audio output in the 'Playback Ctrl' device. If the microphone is only coming from the left channel, select 'Mono Mic' to play it on both channels (input driver is stereo but the microphone is mono).

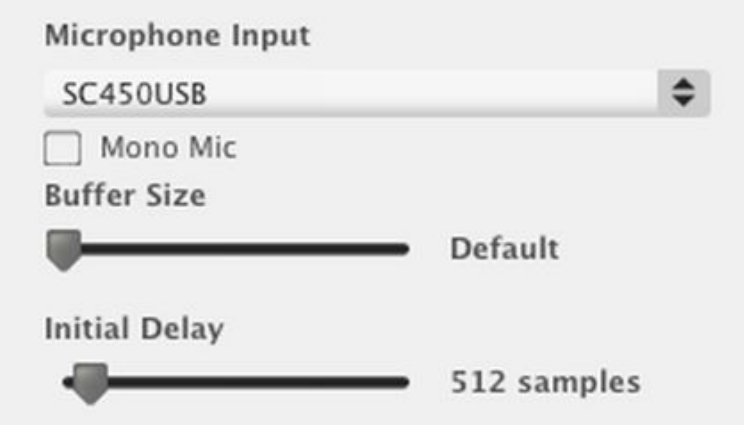

Microphone latency and initial delay sliders: if set too low, the microphone input may have interruptions, if set too high, the microphone input will have a noticeable delay to speaking to the microphone. Proper settings depend on the used device.

### **Recording page**

When songs are played in Automix mode and recording is enabled (or export), the program generates track markers automatically to between song changes (transitions). This slider sets how audible the next song has to be for a new track marker to be added. Track markers are for splitting recorded audio mix to multiple files. Track markers can be removed before saving in the recorded audio window and track markers can also be manually adjusted there.

#### 'Wait for playback to start'

Recording waits for an initial audio signal, until something is audible in the output, it will be at position 0 seconds. This is only initial wait and recording does not pause after that. 'Record' button can also be clicked again to start recording.

'Single file as Default' sets default mode when the recorded audio window is opened (stopping recording). If selected, it's same as selecting 'Single File' from recorded audio window options menu. If unselected, it's same as selecting 'Reset to Multiple Files' in recorded audio window options menu.

#### **Misc page**

### **Values**

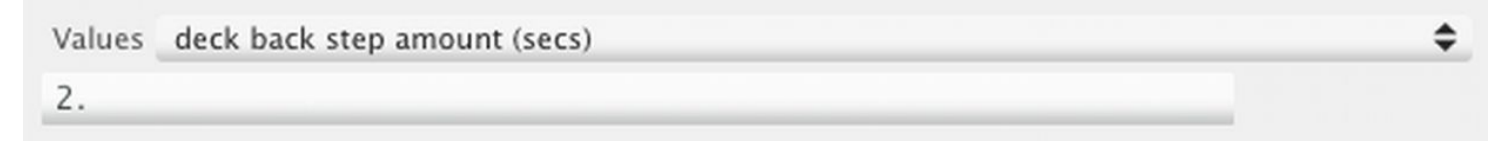

First select an item from the popup, then the value of that item is edited in the field below.

#### deck back step amount (secs)

In keyboard controls, a key can be set that moves the position of player (deck) backwards by amount set here (seconds). This is also available by right-clicking backwards button of deck A/B.

deck forward step amount (secs) Same but for forward.

deck re-positioning crossfade duration (secs)

When position within an audio file is changed by clicking on deck timeline, this sets duration of audio crossfade for moving from the current position to that new one. (Smoother change).

Pressing 'file end minus v' 0=end of file, 1.5=1.5 secs before (secs) In keyboard controls, a key can be set that moves playback position of deck to this amount before the file end. So setting this value to 30 seconds, then pressing the key would set the playback position to 30 seconds before file end.

prelisten width (pixels) Sets width of prelistening player above the library list.

art browse page change crossfade (secs) Duration of visual crossfade when page is changed in artwork browser (above library, selectable from View menu).

List scroll wheel speed (rows, default=1) Increase to scroll lists faster with a mouse scroll wheel.

wave zoom scroll wheel (0-1.0) Using mouse scroll wheel while cursor is above a waveform, sets how much/fast the zoom amount is adjusted.

transition edit wave height (pixels, default is 62) Sets height in pixels of the transition editor device. Increase value for larger waveforms.

transition edit prelisten auto-stop after (secs, 0=off)

When prelistening a transition in the transition editor device, after the prelisten has played both the fade-in and fade-outs (or effect parameters) completely it waits for this amount of seconds until stopping the prelisten, or with a setting of 0 the prelisten is not stopped until the user clicks the play/pause button.

transition edit, set prelisten start automatically, secs before transition (0=manual) When adjusting fade-in and fade-out in the transition editor device, the prelisten start position is set automatically to this number of seconds before those fades start, or with setting of 0 (manual) the prelisten start position needs to be adjusted manually by the user.

manual mode or 'remove songs after playing': playlist elapsed counter reset after (secs) 'Current song' device shows a time counter for how long playlist has been playing. In manual mode there is no playlist and this sets the reset time. When neither of the decks A/B are playing and this time has elapsed since either was playing, the counter is reset back to 0 seconds.

master level amp (default 2.0 x)

Adjusts amplification/gain of the mixer device's master slider. Master volume slider on the right side of the mixer has gain range of 0-200% (double the normal) This is to be able to "squeeze" some loudness as there is a dynamics limiter (compressor) connected after this master slider.

player buffer length, min 0.1sec, max 120sec, default 3sec Usually not needed. Sets amount of internal buffering (disk/memory cache) for the audio decks.

player wave repeat length secs (0.1=default, 0.025=min) When waveform is pressed down and then dragged left/right a small fraction of audio near that position is repeated. This sets duration of that fraction in seconds. Usually a value between 0.05 and 1.0 should be considered.

transition edit wave height Alternative (pixels)

A keyboard control is available which toggles transition editor's height to either this value or to the value mentioned before. This is to temporarily get more height for the editor, for example to edit effect parameters more accurately.

list wave height (pixels) Sets height in pixels of waveform of prelisten player above library.

deck wave show past (pixels, default is 48) Waveforms show audio past the current playback position on the left side as greyed out.

deck back step amount B (secs) See 'Deck back step amount' above. This is another copy so two keyboard control keys can be set for different amounts.

deck forward step amount B (secs)

num sample players (1-10, after relaunch) Sets number of samplers available from 'Devices' menu. Default is 3. The program has to be relaunched after changing this.

gain knob amp (0.0-10.0, 2.0=default) Sets amount of amplification of the decks A,B,C,D,E gain knobs.

### **Selects**

Selects Art browse arrows (if disabled, use mouse scroll wheel)

Page

Art browse arrows (if disabled, use mouse scroll wheel) Hides navigation arrows from left and right sides of artwork browser.

Hide deck times Usually not needed, hides time displays from decks A,B,C,D,E.

Show slider parameter change as a number When adjusting a slider/knob the value is shown in mixer or main adjusts displays.

Disable art,alb,gen playlists (does not disable key-browser) This disables artist, album and genres lists from showing when opening 'Library' (left click triangle) in sources. These are from an old version of the program and are now much replaced by list browsers instead. Enabling these can make the app launch slightly slower.

Disable disk view playlist

Disk view shows all files in the library organized to folders same way as the files are organized on disk. Disk view can be shown by clicking triangle of 'Library' to show it's sub items.

Default deck slider mode This can be changed in the deck too, by clicking the 'tempo' display.

Bypass pitch-lock at 100%

Internal Search method optim

#### Playlist clock mode

Disco XT: Preferences Page 5

Process waveform, BPM, transition data, normalization etc for songs on Main Playlist

if started playing next song (on the right side) before A, clear deck A auto size columns on playlist load

Hide erase exit from menu

after inserted pause-track, reset counter/clock column

playlist counter position update

After stopping playlist (stop button), start from top

In Auto mode, if no headphone out, disable crossfader

Default search type

Search entry to new lib tab

Remove lib tab when clearing search field

Slower song background processing

hide progressbars

Sampler play/pause mode

transition effect automation editing confirm immediate change to playback

### **Selects**

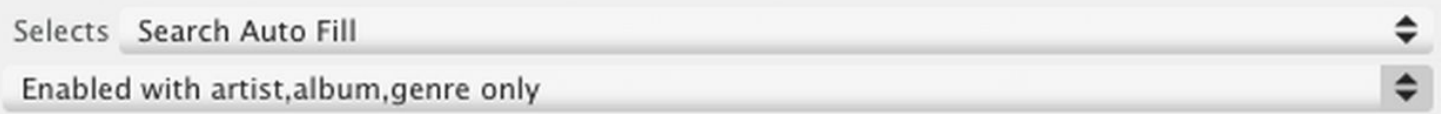

iPod Support (2009)

iPod detection and support of Disco XT was last updated in 2008-2009. This does not work with any newer iPod models. Enabling this and relaunching Disco XT might show up the device in sources or not. iPods can be refreshed from 'File' menu. When this is enabled, launch time of Disco XT can be slightly longer as all connected disks are checked if they are iPods.

Search Autofill

Auto completes while typing to the search field above the music library. The last option in this menu 'Enabled including title' also includes titles/song names to the autofill.

Remove License This is for the Disco XT Lite to Disco XT upgrades, so the Lite license can be removed.

Restore Default Tabs

Restores the default tab layout to the main window (clears any made tab configurations).

**Misc**

Microphone talkover This is for the talkover button in Playback Ctrl.

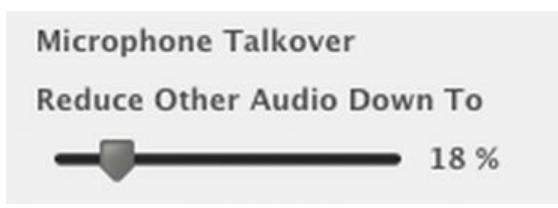

Wave height Sets height of the decks A/B waveforms.

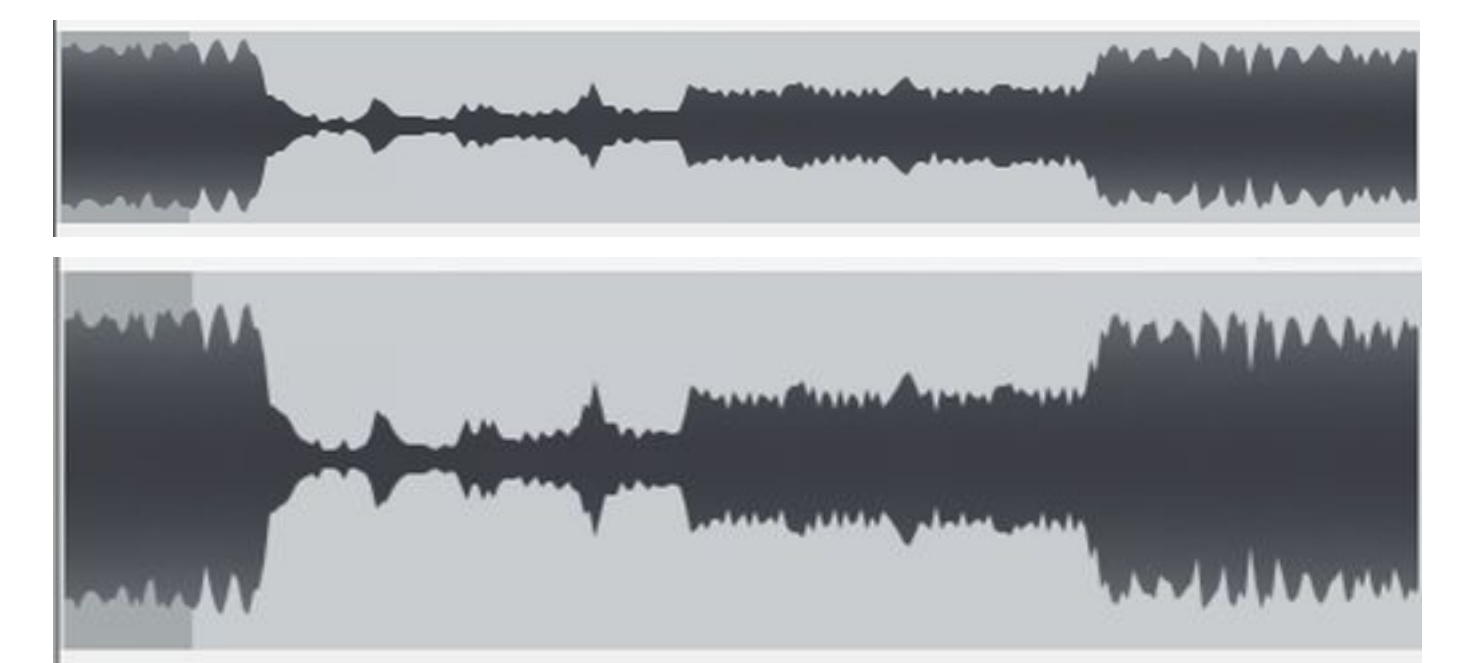

Minimum and maximum zoom values of the waveforms. A value between 1 and 400. 1 means fully zoomed (maximum zoom in, closest). 200 is the default zoom out.

Check for update weekly Checks Disco XT website for a newer versions once a week.

Confirm Exit Shows a confirmation window before closing Disco XT, to prevent accidental Quit/Exit commands etc.

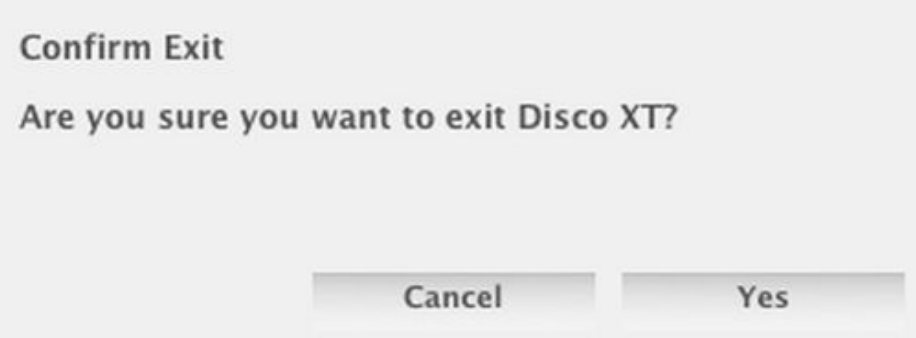

Prevent Load if Playing

When song is loaded and currently playing, another song cannot be loaded to that player until it is paused.

Send Track Info to Nicecast

Sends title and artist information of currently playing song to Nicecast application (Mac OS X). (Last updated in 2009).

Link Mic and Talkover Makes talkover and microphone-enable buttons a single button.

24 hour Clock Shows current clock time in 24 hour mode (not AM/PM) in 'current song' device.

Use on 2nd Screen If the application should be viewed on a second screen select this.

### **Tempo page**

Save BPM Values to iTunes BPM values detected for songs are saved to iTunes library.

Reset tempo slider when loading new songs Maintains set tempo/rate/pitch settings when loading a song to decks.

Auto detect BPM for loaded songs

Songs loaded for playback are analyzed automatically for a BPM value which should appear to the mixer BPM display shortly after loading. This option can slow down song loading on older computers and can be disabled here, also if you wish to set BPM values manually then this should be disabled. Read topic 'Tempo and BPM'.

Skip Auto BPM detection if BPM exists

Does not analyze song audio for BPM if a value exists already, such as a BPM value read from audio file tags on import.

Show BPM with Decimals

Such as 120 BPM, 120.3 BPM or 120.36 BPM.

Sets number of decimals or no decimal for songs on lists (BPM column). BPM display of the mixer device is always with one decimal: If this is set to none, BPM display of mixer uses song BPM value without decimal, but tempo changes appear with this one decimal.

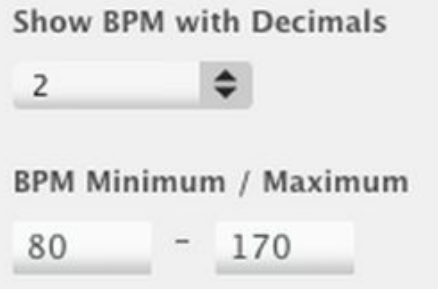

BPM Minimum / Maximum

For songs with high BPM values, auto BPM detection can give half values. For example, 190 BPM song is given as half (95 BPM). BPM values are gapped to a set minimum/maximum. If BPM value is over the maximum set here, it is halved. If it is under minimum it is doubled.

### **Logging page**

Log Songs that Played at Least

If a song was played for less duration than set here, it is not added to play log of Disco XT. Default is 10%, meaning that a 10 minute song would need to play for at least one minute for it to be logged.

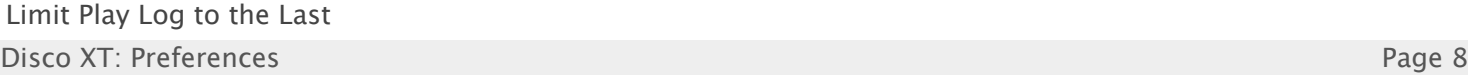

If enabled, items played more than set days ago are automatically removed from the play log.

Save play logs to a location Saves play logs automatically to selected location. Each day is saved as a separate file.

Mark songs This setting does not currently do anything (old setting).

### **Appearance page**

Change height of music list rows, text size and font. Sizes can be set separately for the sources list and for the song lists. Colors of the Disco XT interface can be customized from View menu> Content Colors.

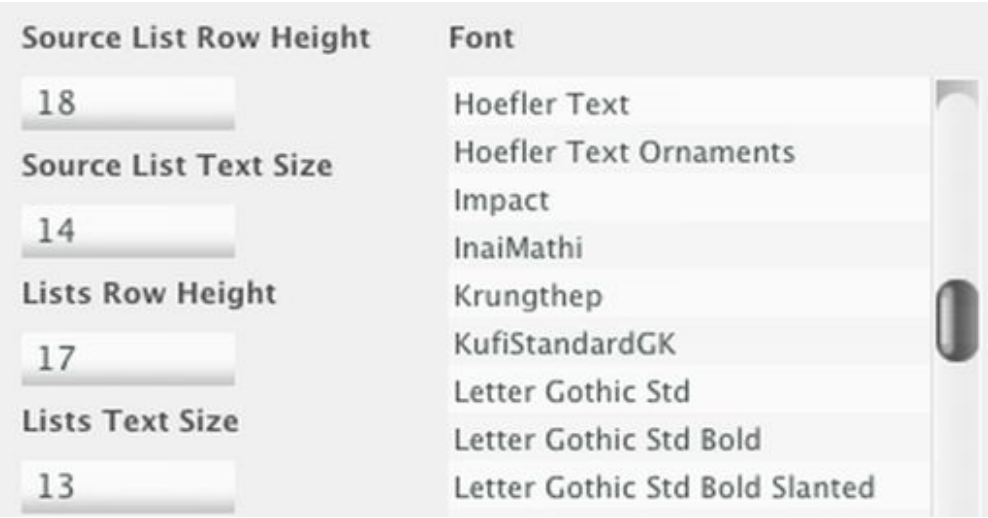

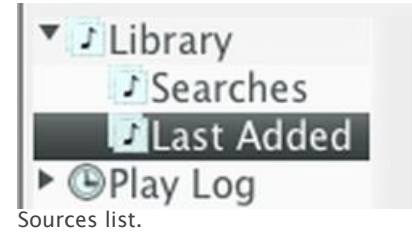